*Corso di Segnali e Sistemi Ingegneria Biomedica-Ingegneria Elettronica Università degli Studi di Padova (Proff. C. Dalla Man e T. Erseghe)*

# **Laboratorio 03**

• Convoluzione di segnali a supporto limitato a tempo discreto e continuo

# Convoluzione a tempo discreto

Consideriamo due segnali x[n] e y[n] a tempo discreto. Dalla teoria sappiamo che la loro convoluzione è definita come:

$$
x[n] * y[n] = \sum_{k=-\infty}^{+\infty} y[n-k]x[k]
$$

**Nella pratica non si può eseguire la sommatoria da**  $-\infty$  **a**  $+\infty$ **!...** ma è anche vero che nella pratica tutti i segnali sono a supporto limitato!

(Si ricorda che se x è diverso da zero in N campioni ed y è diverso da zero in M campioni, x\*y è diverso da zero in N+M-1 campioni).

# **Richiami di Teoria**

# Convoluzione a tempo continuo

Consideriamo i segnali a tempo continuo f(t) e g(t).

La convoluzione a tempo continuo è definita da:

$$
f^*g(t) = \int_{-\infty}^{+\infty} f(t-\tau)g(\tau)d\tau
$$

**Attenzione**: in Matlab si può solo approssimare un segnale a tempo continuo scegliendo il passo di campionamento sufficientemente piccolo.

Scegliendo il passo di campionamento **T** sufficientemente piccolo, possiamo scrivere

$$
f(t)^* g(t) = \int_{-\infty}^{+\infty} f(t-\tau) g(\tau) d\tau \approx T \sum_{k=-\infty}^{+\infty} f(nT - kT) g(kT)
$$

e ricondurci al caso a tempo discreto

## **Esercizio 1**

Consideriamo due segnali a[n] e b[n] a tempo discreto a supporto limitato.

$$
a[n] = \begin{cases} -1 & n = 0 \\ 3 & n = 1 \\ -5 & n = 2 \\ 2 & n = 3 \\ 0 & \text{altrove} \end{cases} \qquad b[n] = \begin{cases} 1 & n = 0 \\ 2 & n = 1 \\ -1 & n = 2 \\ 0 & \text{altrove} \end{cases}
$$

• Calcolare la convoluzione discreta c[n]=(a\*b)[n] e plottarla

Per calcolare la convoluzione discreta c[n]=(a\*b)[n] si può usare il comando *conv*

**CONV** Convolution and polynomial multiplication. **C = CONV(A, B)** convolves vectors A and B. The resulting vector is length MAX([LENGTH(A)+LENGTH(B)-1,LENGTH(A),LENGTH(B)]).

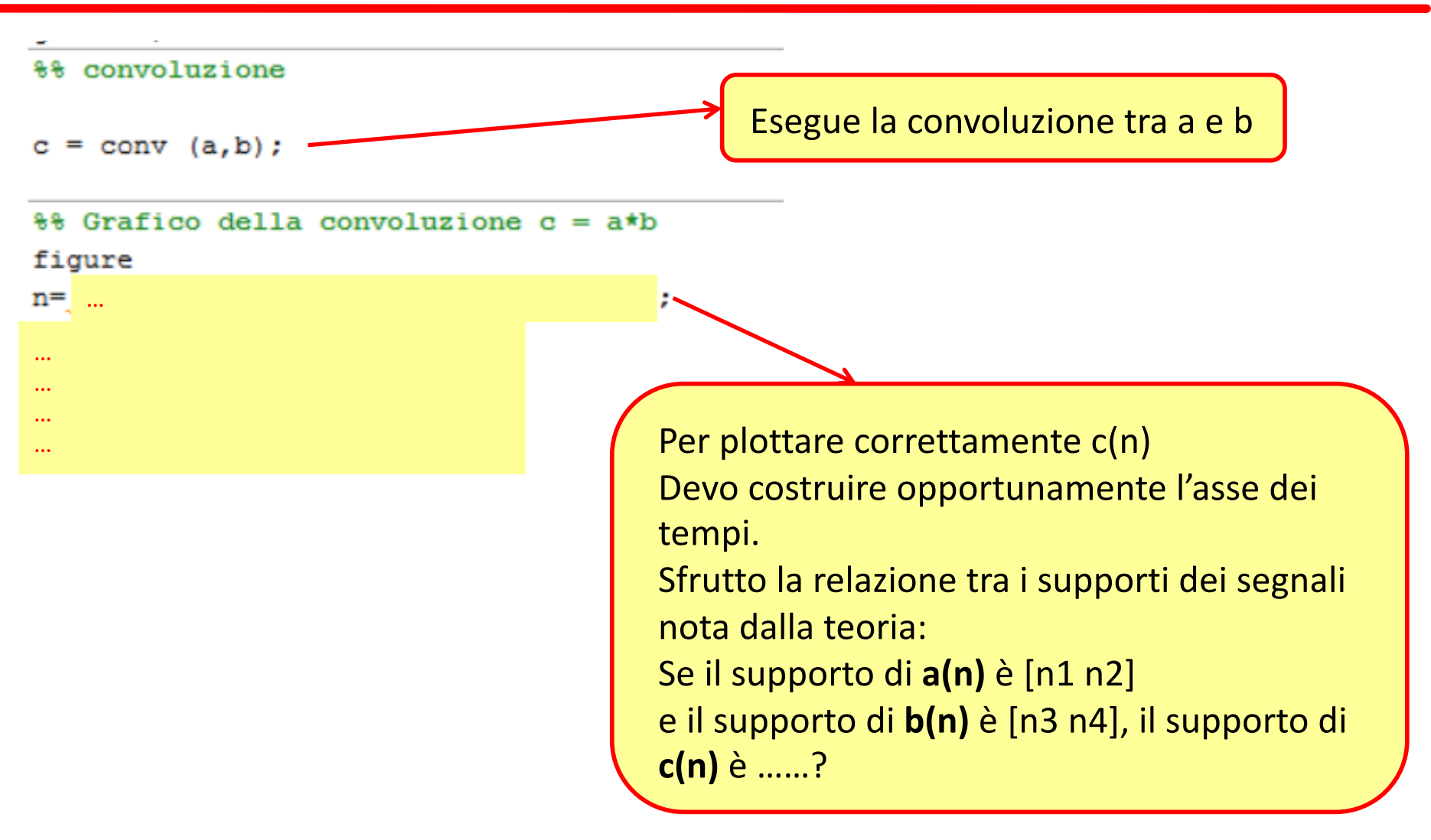

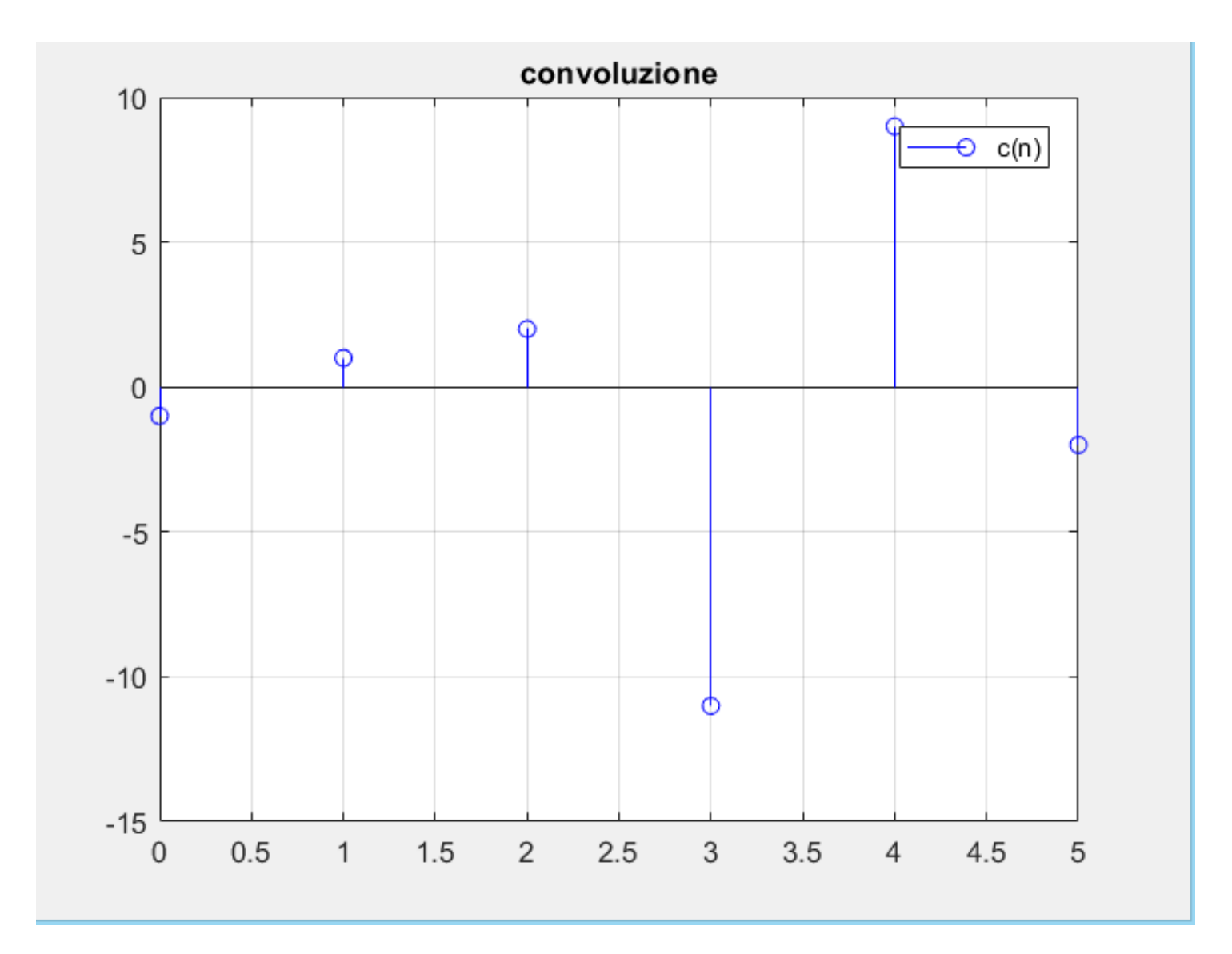

## **Esercizio 2**

Dati i segnali a tempo continuo (per  $t \in [-5,5]$ ):

$$
f(t) = A_f \cdot rect \left(\frac{t - t_f}{D_f}\right) \qquad g(t) = A_g \cdot rect \left(\frac{t - t_g}{D_g}\right)
$$

con A<sub>f</sub>=A<sub>g</sub>=1; t<sub>f</sub>=t<sub>g</sub>=1; D<sub>f</sub>=D<sub>g</sub>=1

- Plottare i segnali f(t) e g(t)
- Calcolare e plottare la convoluzione tra i due segnali

Ricordando che, scegliendo un passo di campionamento T **sufficientemente piccolo**, possiamo scrivere:

$$
f(t)^* g(t) = \int_{-\infty}^{+\infty} f(t-\tau) g(\tau) d\tau \approx T \sum_{k=-\infty}^{+\infty} f(nT - kT) g(kT)
$$

Possiamo ricondurci al caso discreto, e possiamo quindi utilizzare il comando *conv* di Matlab visto nell'esercizio precedente….**ATTENZIONE: RICORDARSI DI MOLTIPLICARE PER T!!!**

Per costruire i segnali «rect», usare la function **rectpuls**:

**rectpuls** Sampled aperiodic rectangle generator. rectpuls(T) generates samples of a continuous, aperiodic, unity-height rectangle at the points specified in array T, centered about T=0. By default, the rectangle has width 1. Note that the interval of non-zero amplitude is defined to be open on the right, i.e., rectpuls $(-0.5)=1$  while rectpuls $(0.5)=0$ .

#### **rectpuls(T,W) generates a rectangle of width W.**

```
%% Segnali di interesse
_{\text{clc}}close all
% Parametri che definiscono i segnali
Af = 1;Aq = 1;tf = 1;tq = 1;\mathrm{Df} = 1;Dq = 1;% Approssimazione discreta
T = ...
t = -5:T:5;f = 1g = i…
```

```
%% Grafici
```

```
subplot (211)
plot(t, f, 'LineWidth', 2);
legend('f')xlabel('t')
ylabel('f(t)')grid on
```

```
subplot (212)
plot(t,g,'LineWidth',2);
leqend('q')xlabel('t')
ylabel('g(t)')arid on
```
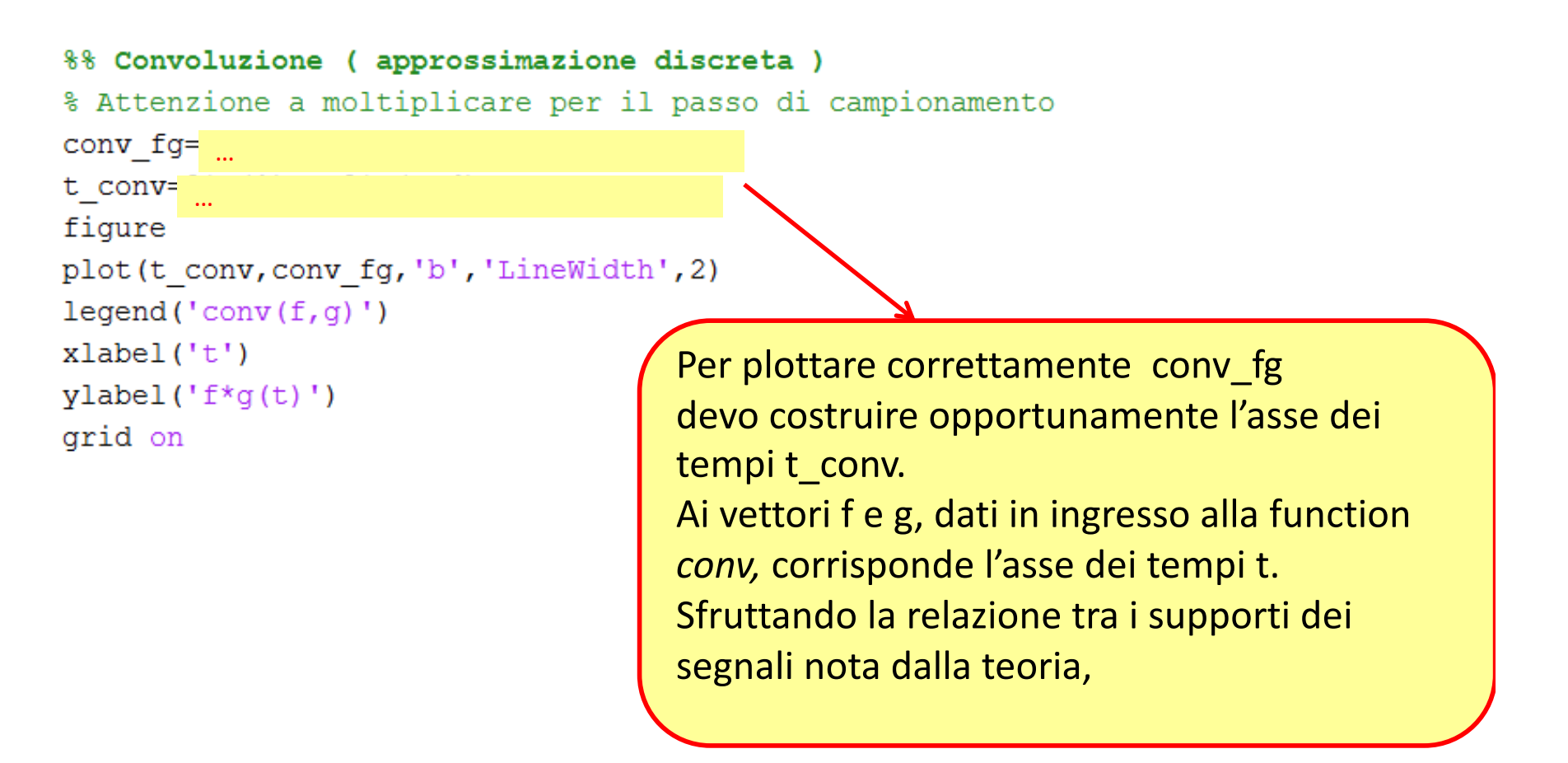

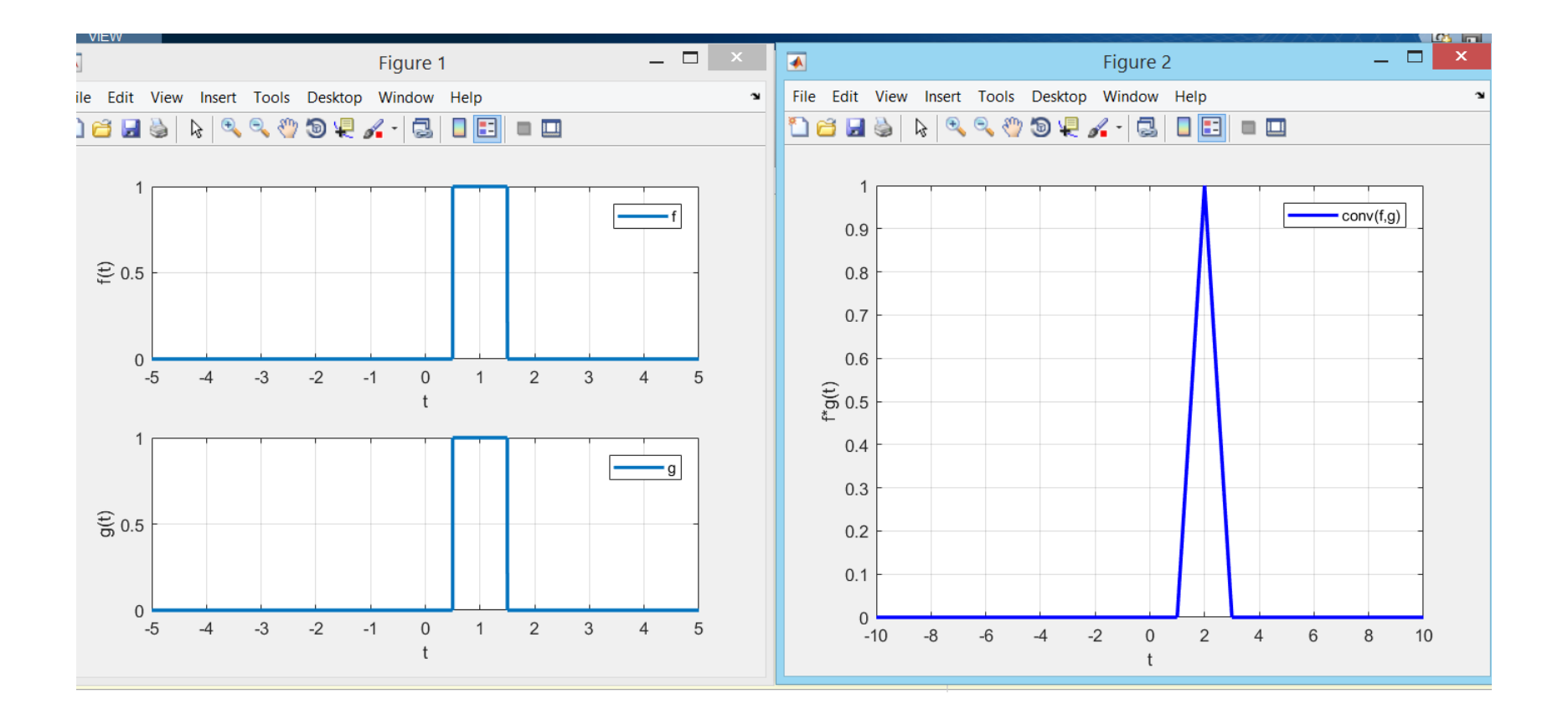

# **Esercizio 3**

Si consideri il sistema LTI che descrive la cinetica dell'ormone Cpeptide. La risposta impulsiva è la somma di due esponenziali:

$$
h(t) = Ae^{-at} + Be^{-bt}
$$

con A=0.76, B=0.24, a=0.14 min<sup>-1</sup>, b=0.02 min<sup>-1</sup>

Il file lab3\_es3\_data.mat contiene la secrezione di C-peptide (in pmol/l/min) campionata con passo T=1 min in [0,420] min (l'ingresso del sistema).

- Simulare l'uscita del sistema, cioè la concentrazione di Cpeptide (in pmol/l) in [0,420] min.
- Simulare l'uscita del sistema quando b=0.2 e b=0.002 (sovrapporre i grafici con il precedente)

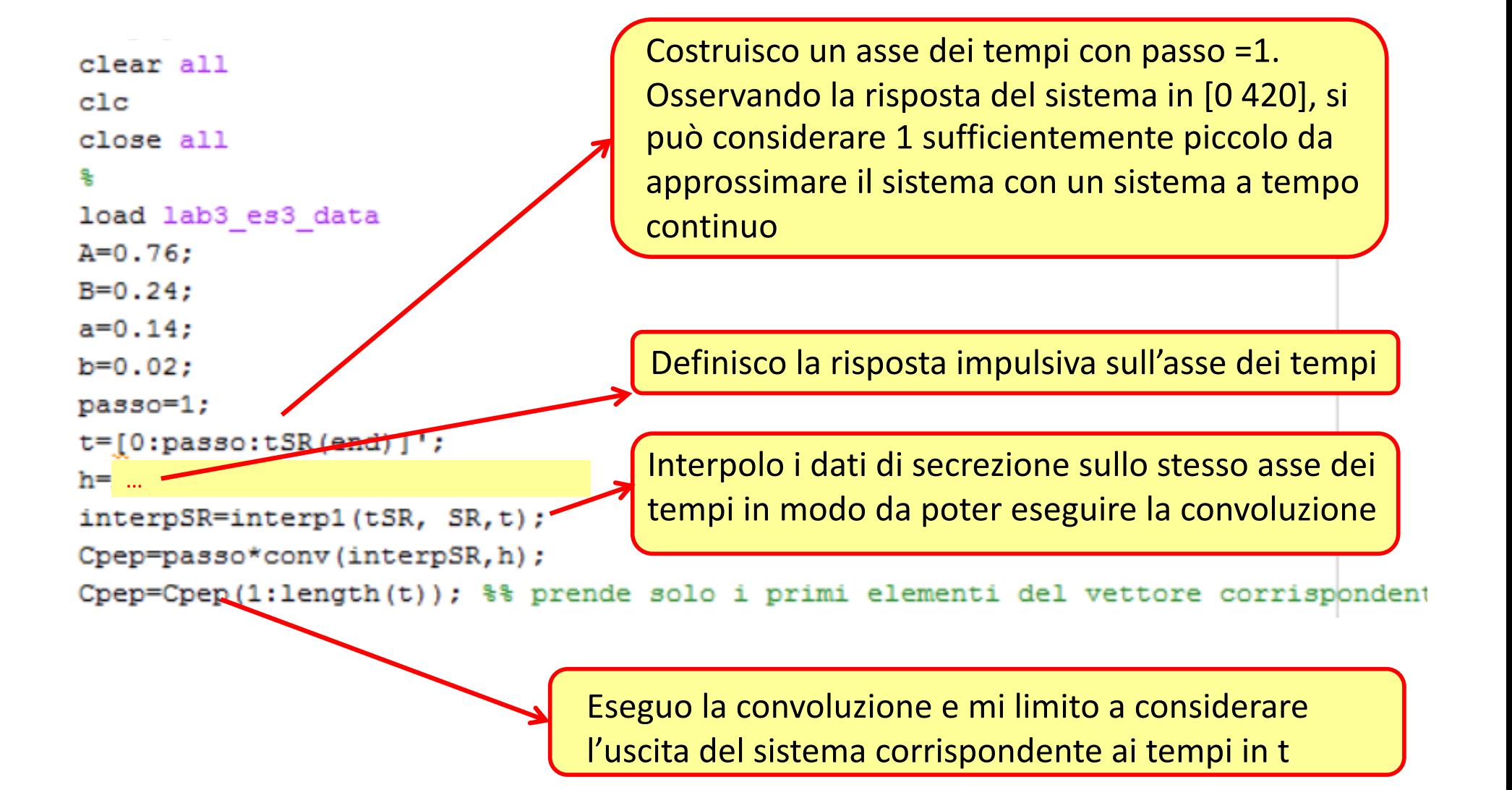

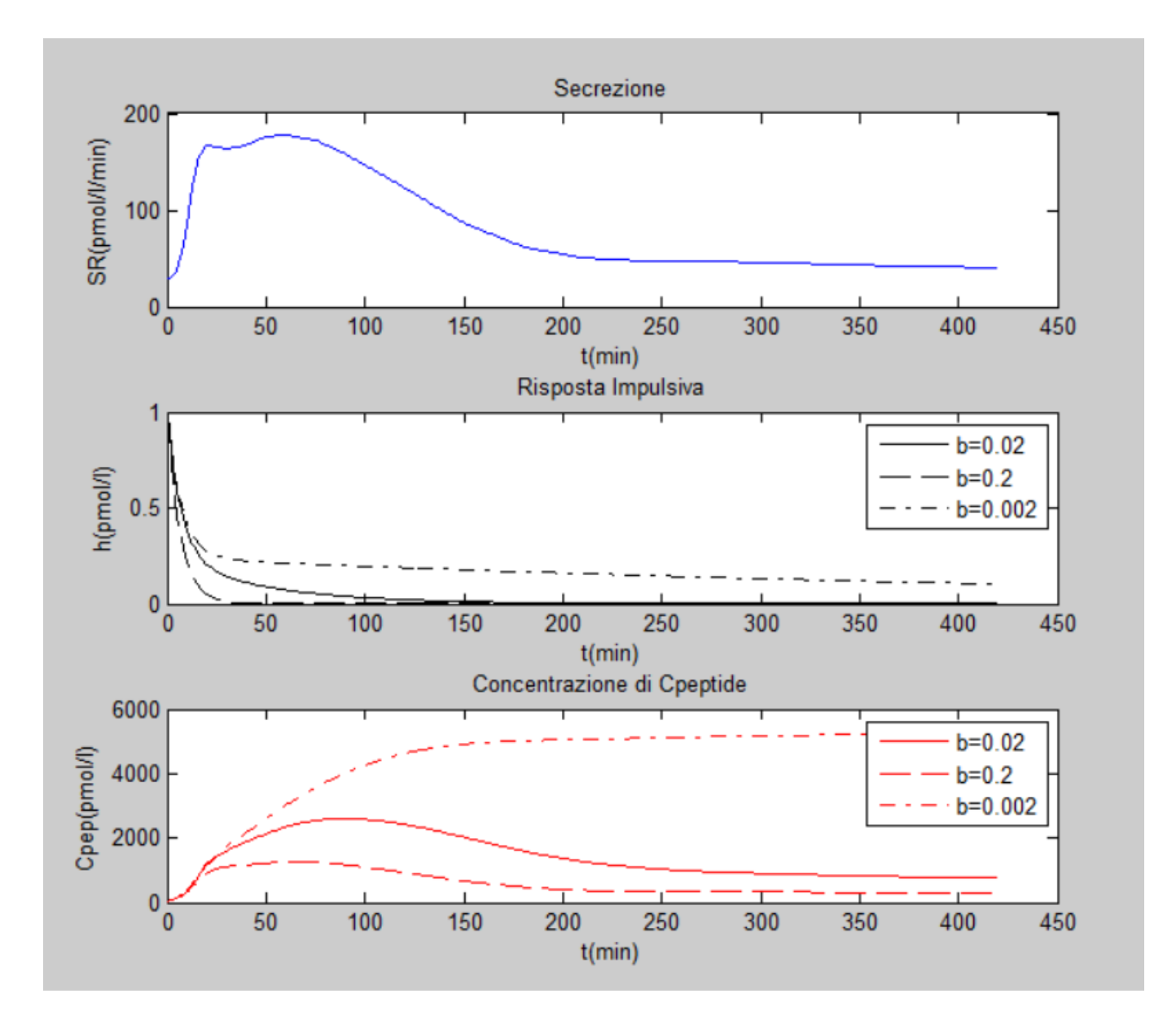